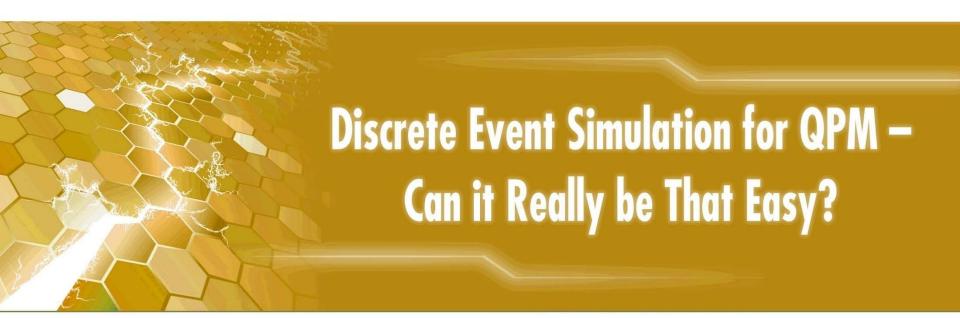

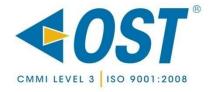

# Agenda

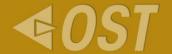

- Introduction
- Background
  - QPM
  - Discrete Event Simulation
- Case study
  - Using discrete event simulation for QPM

#### Introduction – Who we are

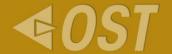

- Optimal Solutions & Technologies (OST, Inc)
- Washington DC-based, founded in 1999
- Core competencies
  - Integrated IT solutions
  - Managed Services
  - Management consulting
  - Research, development & engineering
- CMMI L3 (CMMI-DEV v1.2)
- ISO 9001:2008 certified
- ANSI 748 compliant

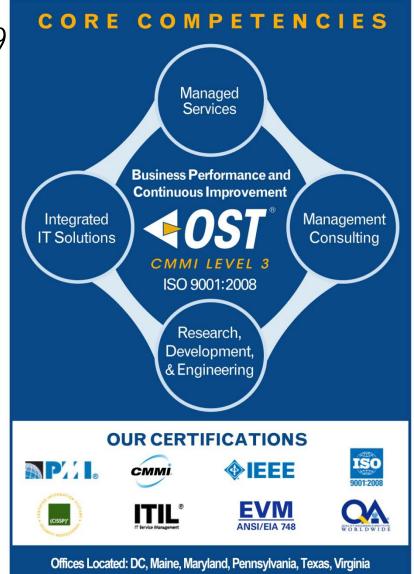

## Background

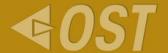

- QPM
  - Requires PPM's and PPB's
  - Most intimidating for us!

- Discrete Event Simulation
  - Step-by-step or Succession of events
  - Time Matters!
  - Events are not allowed in between time units
  - Non stochastic/deterministic

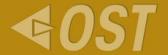

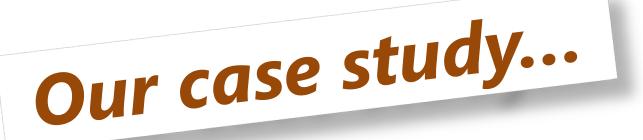

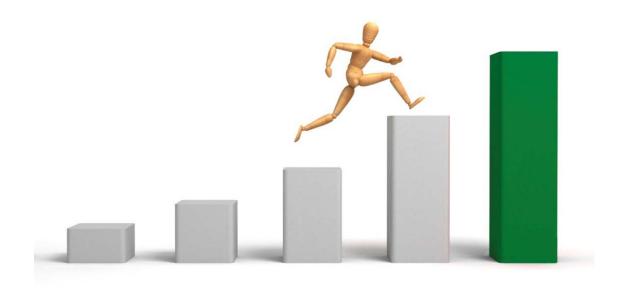

## Our business problem

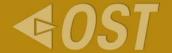

- Invoices were late resulting in
  - Customer complaints
  - Financial exposure
- Possible solutions
  - Add more staff (implies increases overhead cost)
  - Improve the process to make it LEAN

What we found useful: (1) A Jumpstart Method for Business Goals and Project Objectives Supporting CMMI High Maturity, Bob Stoddard, http://www.sei.cmu.edu/library/abstracts/webinars/21aug2008.cfm

## What we want to cover today?

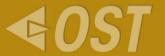

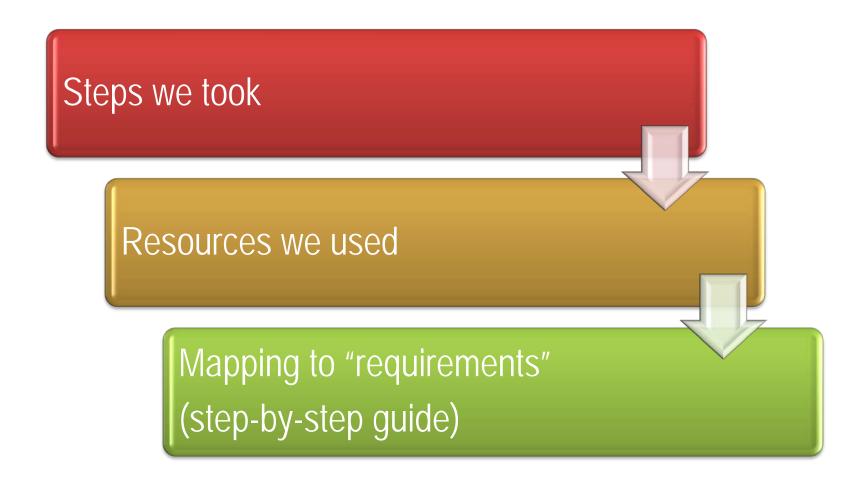

\* Demonstration steps are captured in Appendix for your reference

#### What we did...

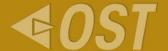

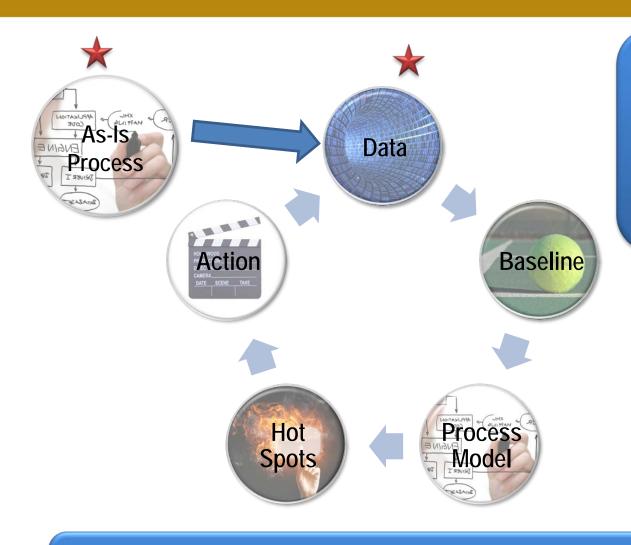

What we found useful: Process Model Tutorial http://www.processmodel. com/support/tutorials.html

What we found useful: (3) A Practical Approach for Building CMMI Process Performance Models

http://www.sei.cmu.edu/library/abstracts/presentations/28apr2009webinar.cfm

## **Data Collection**

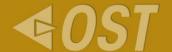

|                                                     | In office - 7/27                             |
|-----------------------------------------------------|----------------------------------------------|
| Client                                              | FAA-ESVMS (Jun)                              |
| Generated cover sheet                               | 12,70-12,52                                  |
| Run proj staffing & check outstanding ts report     | P1/2/22-12/23 C 12/33-12/24                  |
| resolve ts issues                                   | NA                                           |
| Generate billing report                             | 12:25-12:25                                  |
| Resolve billing report issues                       | √/A                                          |
| Initialize invoice                                  | 12:26-12:37                                  |
| Populate labor                                      | 12128-12138                                  |
| Generate expense report                             | 10:08-10:09                                  |
| resolve expense issues                              | N/A                                          |
| Populate ODCs and enter G&A expense                 | NA                                           |
| Print and check (inv check reports & contract only) | P:10:09-12:31 C/2:31-12:35                   |
| Generate additional reports                         | VA                                           |
| PM approval (scan, send, & check for response)      | 5/12/38-12/39/4(12:42-12:43) S:10:43-12:44 - |
| Get Signed                                          |                                              |
| Redate, scan & upload, and copy 7/3                 | R:1:41-1:46 5:1:47-1:49 (nocapies)           |
| Sent                                                | 2:22-2:27                                    |
| Notify Linda '                                      | 2:27-2:29 dechangeontail &                   |
| Entered into contract tracking                      | 2:29-2:34 (inclfnotifying of law fundang)    |
| Marked off master chart                             | " 2/35-2/35                                  |
| Add to quarterly reporting                          | N/A:                                         |
| Notes                                               | ·                                            |

What we found useful: (2) Process Performance Baselines and Models: Duh, I Don't Get It, Diane Mizukami (Williams) http://www.dtic.mil/ndia/2007cmmi/Thursday/4amMizukami.pdf

#### Demo

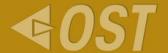

Minitab

Graphical Summary

All screen shots are presented in the Appendix for your reference.

## Recap

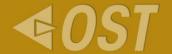

- Build as-is model
- Collect data
- Assess data quality and integrity
- Build PPB's
  - Minitab
  - ► Statfit

## What we did...

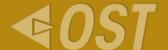

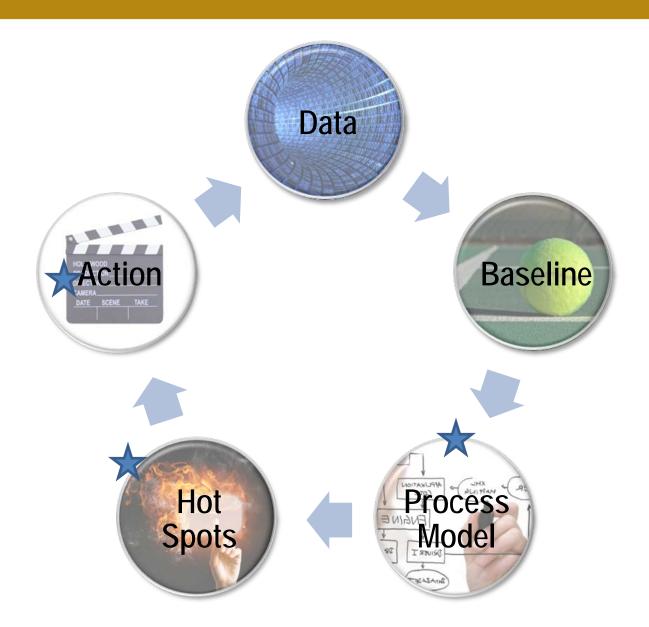

## Demo

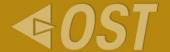

Process Model

All screen shots are presented in the Appendix for your reference.

## Recap

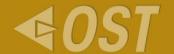

- Run the simulation
- Identify hot spots
- Run "What-If" scenarios
- Take Action

## What we did...

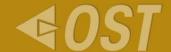

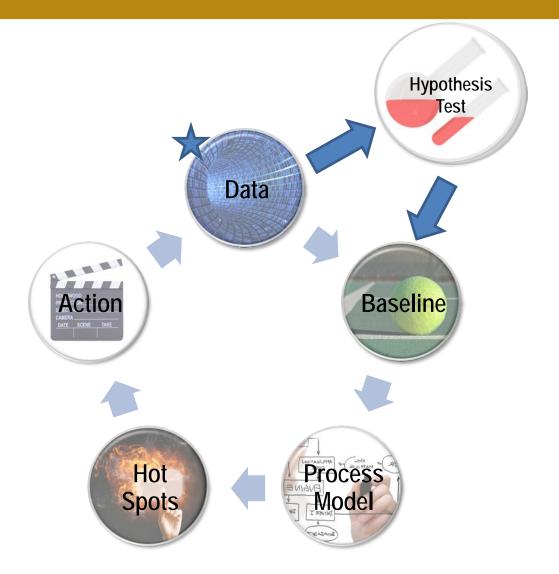

## Demo

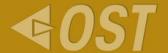

Hypothesis tests

All screen shots are presented in the Appendix for your reference.

## Recap

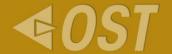

- Select the right test
- ◀ Interpret the results
- Update your model
- Evaluate results
- Repeat steps if needed

#### Confidence Intervals and Prediction Intervals

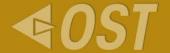

- Prediction Interval (PI)
  - Expected interval for next data point
- Confidence Interval (CI)
  - Expected interval for the central tendency (mean or median)

Beware!! Don't use CI's to make a prediction!!

#### Demo

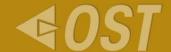

- Determining Confidence Intervals
- Determining Prediction Intervals

All screen shots are presented in the Appendix for your reference.

## Lessons Learned

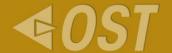

- Start with a simple model
- Check the model with intuition
- Quantify savings in \$ if possible
- Keep your stakeholders engaged
  - Share positive and negative news

## Step-by-step guide (From SEI presentations)

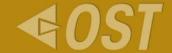

- 1. Identify or Reconfirm Business Goals
- 2. Identify the sub-processes/process
- 3. Identify Outcomes to Predict (y's)
- 4. Identify Controllable factors (x's) to predict outcomes
- ◆ 5. Include Uncontrollable x factors
- 6. Collect Data
- ▼ 7. Assess Data Quality and Integrity Not covered today.
- 8. Identify data types of all y outcomes and x factors
- 9. Create PPBs
- 10.Select the proper analytical technique and/or type of regression equation
- 11.Create Predictions with both Confidence and Prediction Intervals
- ◀ 12.Statistically manage sub-processes with PPMs
- ◀ 13.Take Action Based on PPM Predictions
- 14.Maintain PPMs including calibration and reconfirming relationships
- 15.Use PPMs to assist in CAR and OID

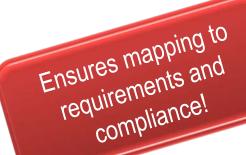

## What's missing from QPM compliance?

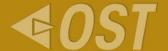

- ◆ Goal 1
  - Objectives
  - Selecting sub processes
  - Taking action
- ◆ Goal 2
  - Applying analytical techniques
  - Monitoring performance
  - Actual records

## **Questions & Answers**

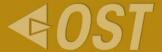

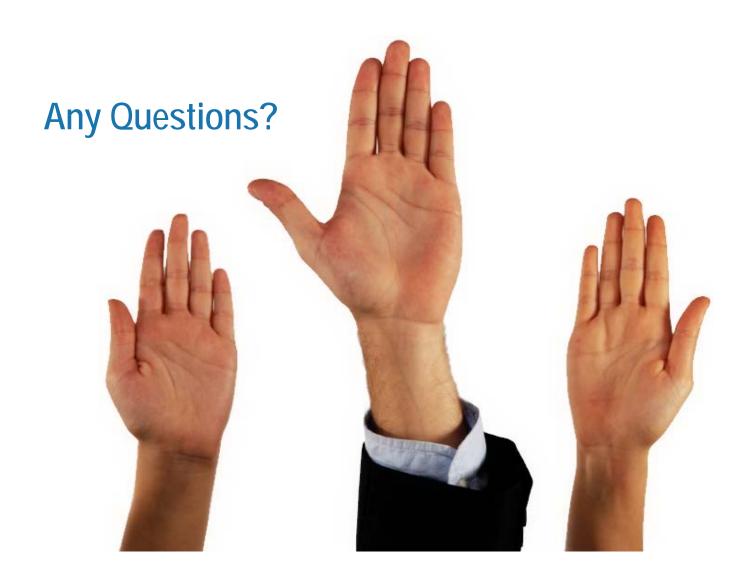

## **Contact Information**

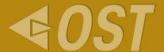

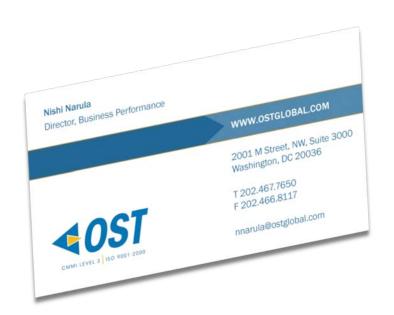

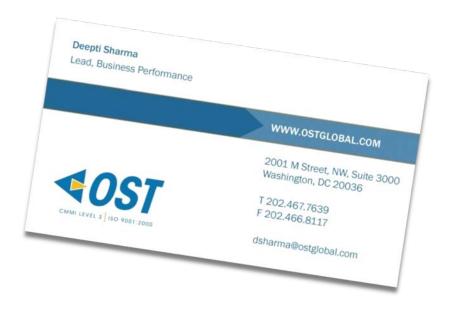

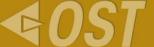

# Thank You!

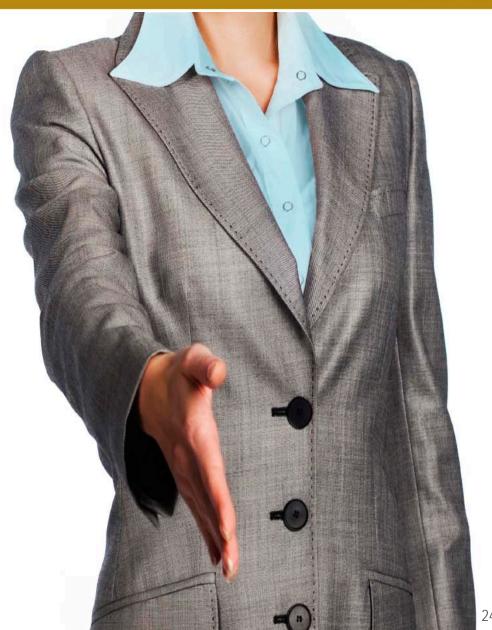

# Appendix- Tools and step-by-step guide

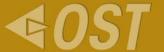

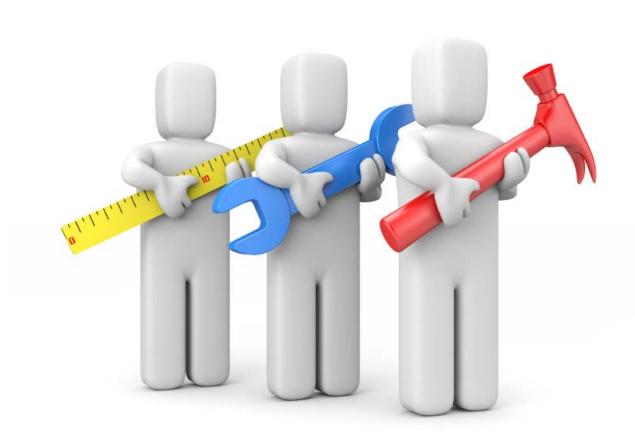

#### Tools Used

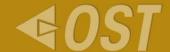

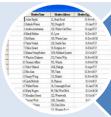

To create database Easy to access data

#### Access Data base

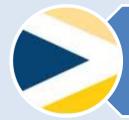

Used to Plot I-MR charts, Summary charts, Individual charts

#### Minitab

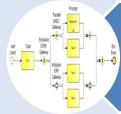

Stat fit , creating baseline , plotting Hot spots , Produce average .

#### **Process Model**

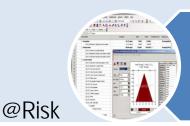

Produce Prediction Interval

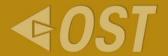

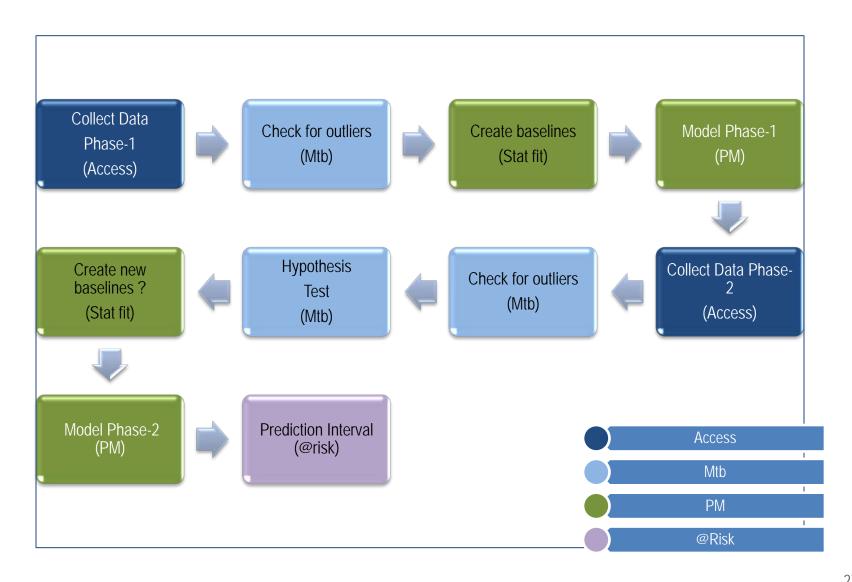

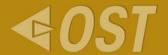

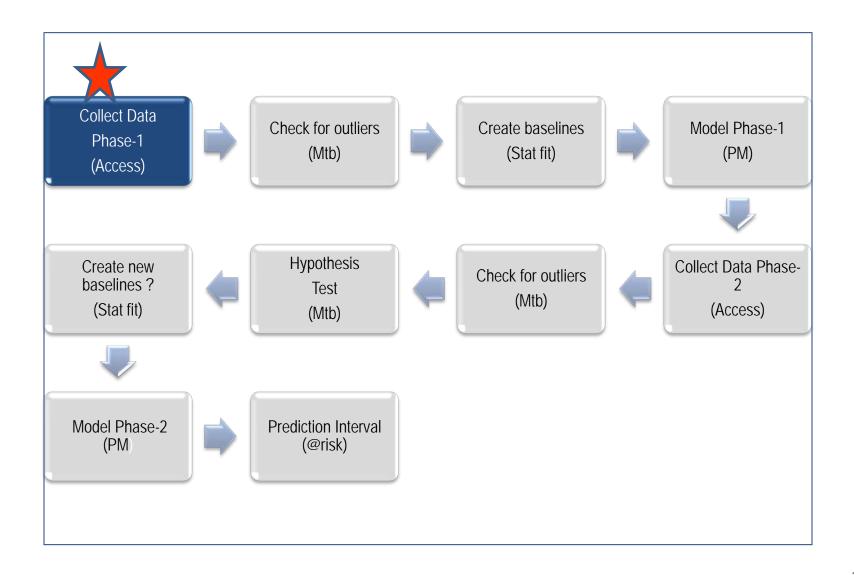

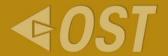

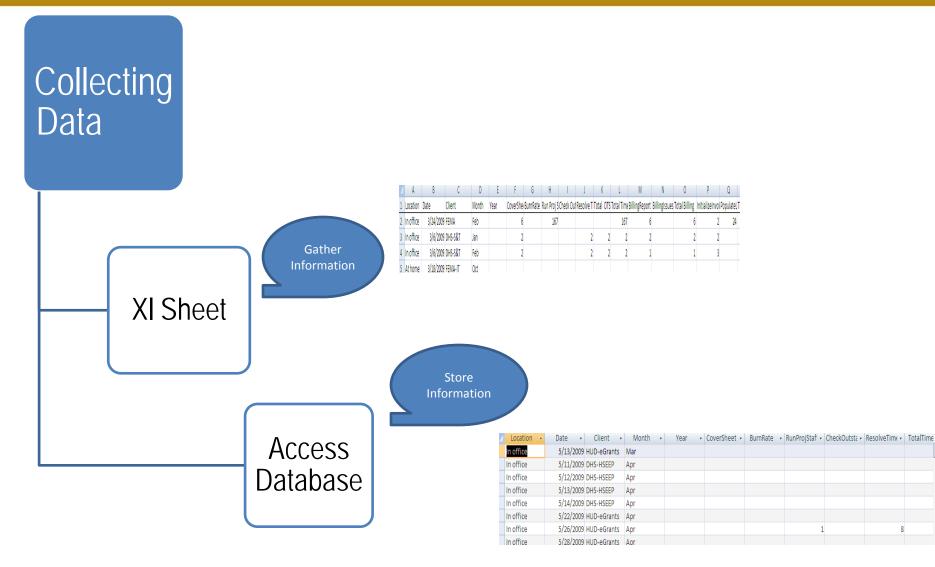

#### Access Database

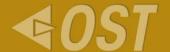

- □ Its easy to store and retrieve data as needed
- ■Multiple Phases can be stored
- ☐ Easy to access data using Queries

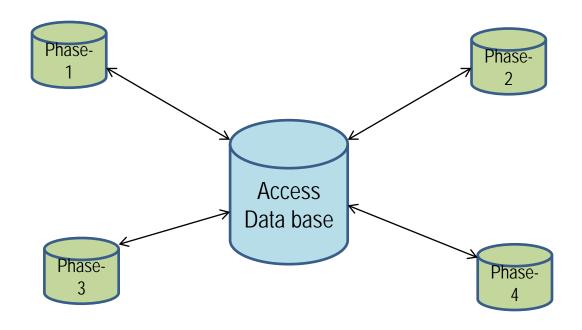

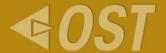

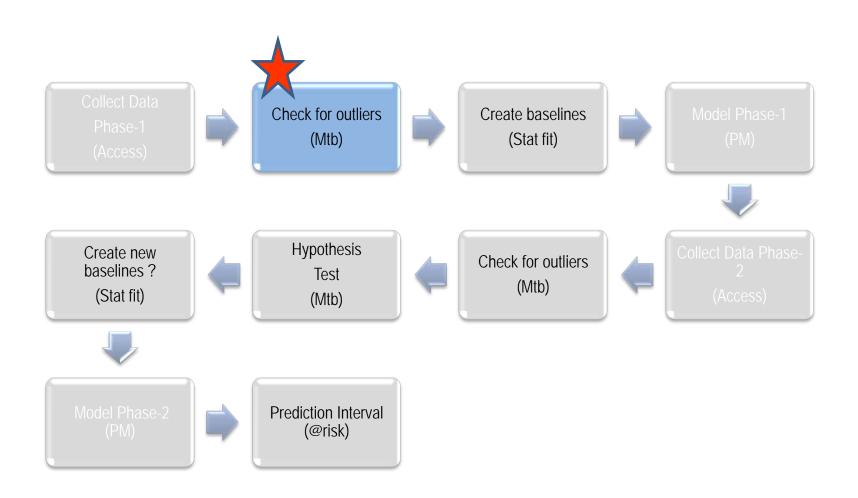

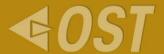

Outliers: Is an observation that is numerically distant from the rest of the data points

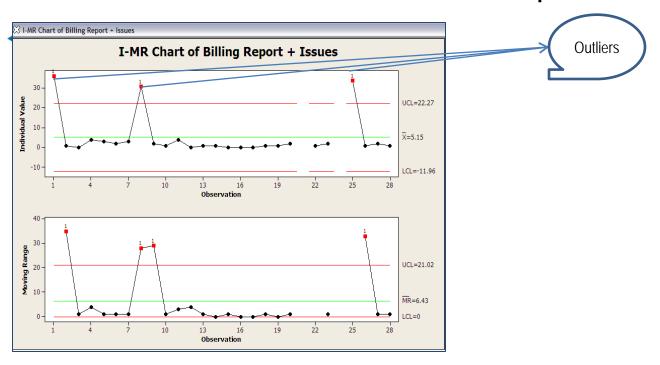

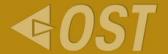

This can be done by Plotting I-MR Charts.

◄ I-MR Chart: Is a graphical tool that displays process variation over time. It signals when a process may be going out of control and shows where to look for sources of special cause variation.

#### I-MR Charts Using Minitab

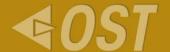

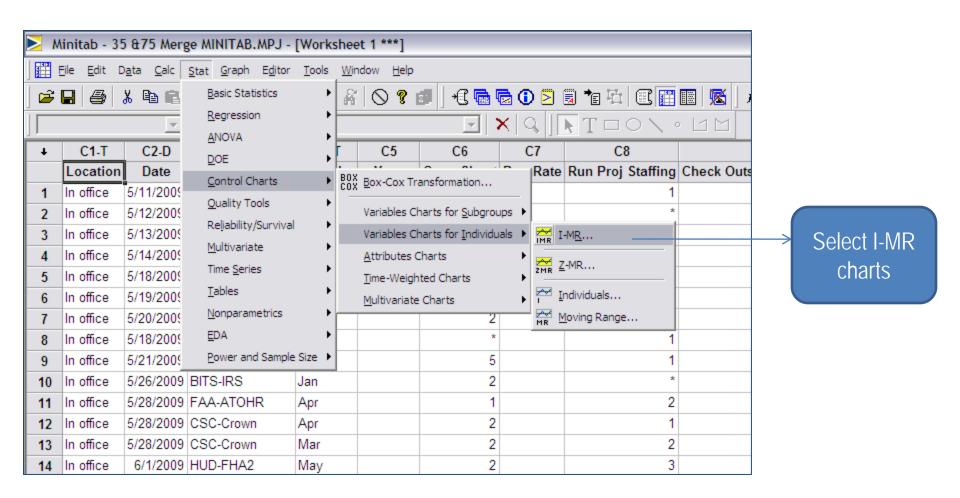

#### Options in I-MR chart

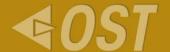

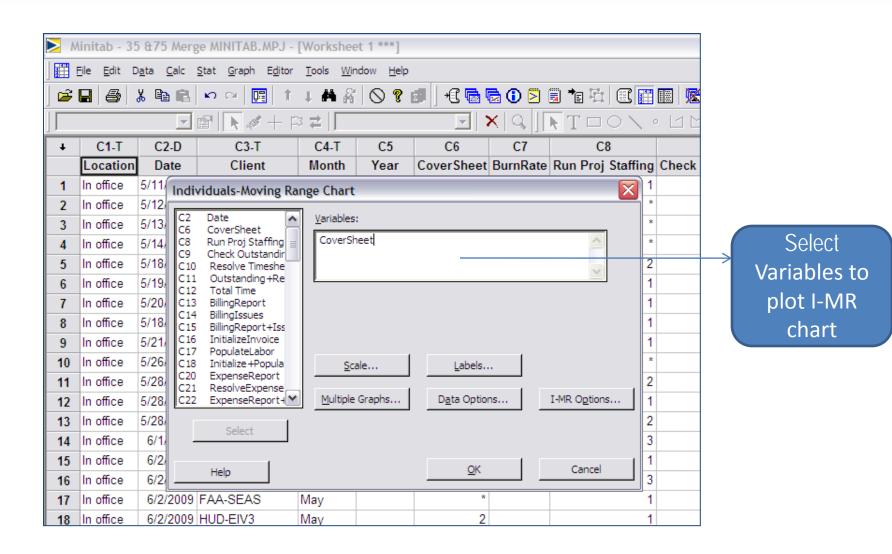

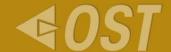

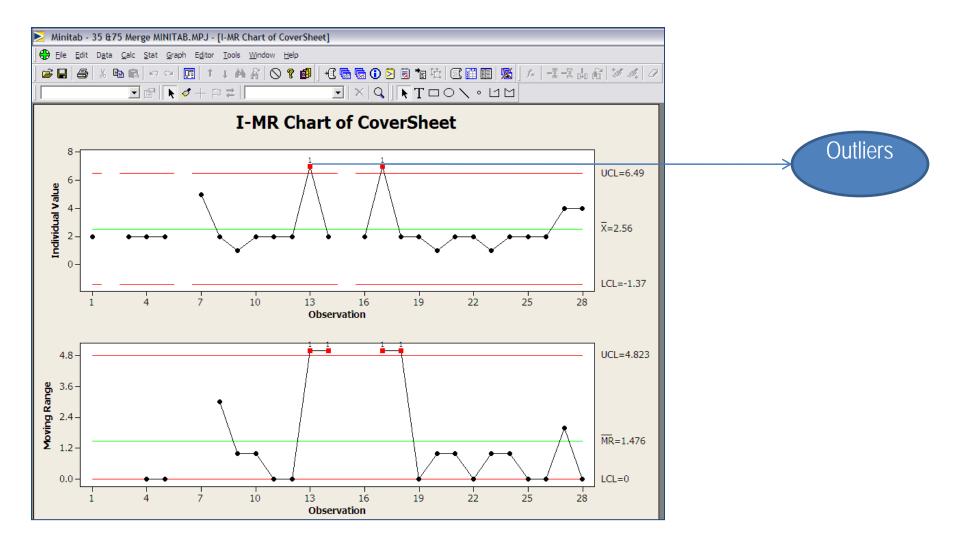

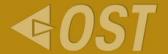

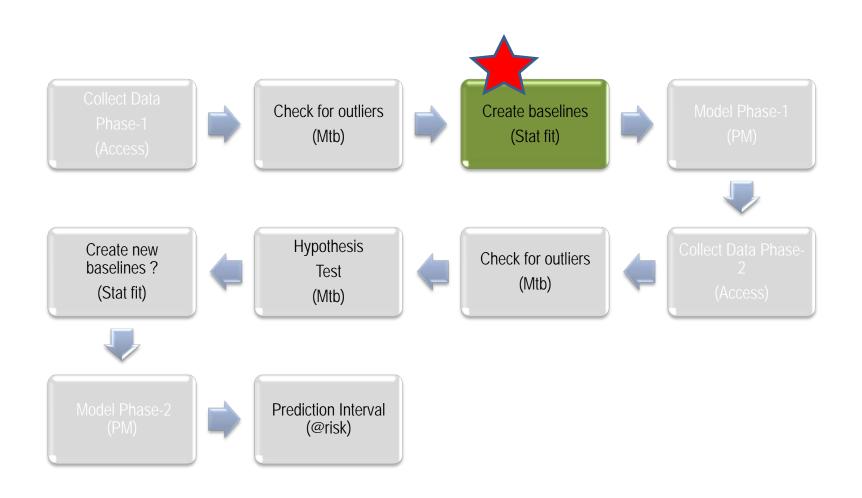

# Stat Fit using Process Model

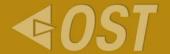

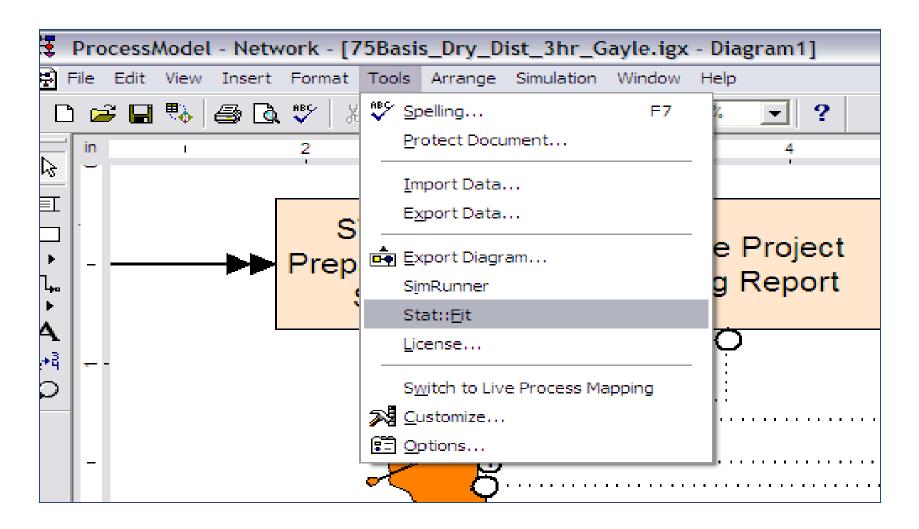

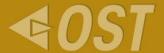

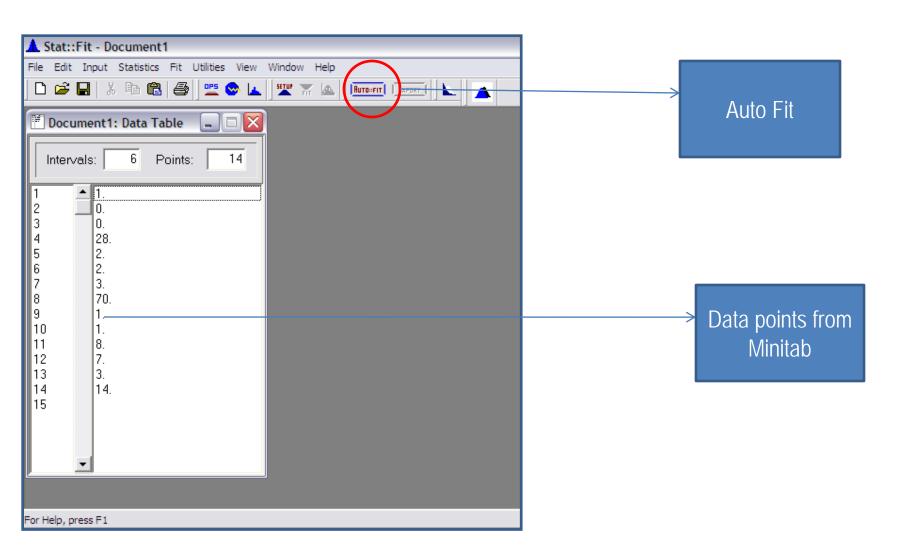

## Fit of Distribution

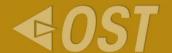

| ▲ Stat::Fit - [Document1: Automatic Fitting]         |                    |                 |  |  |  |
|------------------------------------------------------|--------------------|-----------------|--|--|--|
| File Edit Input Statistics Fit Utilities View Window | _ = ×              |                 |  |  |  |
|                                                      | A BUTO::FIT EXPORT |                 |  |  |  |
| Auto::Fit of Distributions                           |                    |                 |  |  |  |
| distribution                                         | rank               | acceptance      |  |  |  |
| LogLogistic(0., 1.29, 3.91)                          | 94.7               | do not reject   |  |  |  |
| Inverse Gaussian(0., 3.11, 10.)                      | 66.8               | do not reject   |  |  |  |
| Pearson 6(0., 9.25e-002, 25.1, 0.95)                 | 65.1               | do not reject   |  |  |  |
| Pearson 5(0., 0.936, 2.22)                           | 62.3               | do not reject   |  |  |  |
| Inverse Weibull(0., 0.984, 0.419)                    | 59.                | do not reject   |  |  |  |
| Lognormal(0., 1.49, 1.33)                            | 58.8               | do not reject   |  |  |  |
| Weibull(0., 0.712, 8.9)                              | 36.3               | do not reject\  |  |  |  |
| Beta(0., 1.58e+006, 0.627, 8.42e+004)                | 14.1               | do not reject \ |  |  |  |
| Gamma(0., 0.735, 13.6)                               | 12.1               | do not reject \ |  |  |  |
| Power Function(0., 70., 0.362)                       | 1.19               | do not reject \ |  |  |  |
| Exponential(0., 10.)                                 | 1.08               | reject \        |  |  |  |
| Erlang(0., 1., 13.6)                                 | 7.e-002            | reject \        |  |  |  |
| Chi Squared(0., 5.38)                                | 2.83e-003          | reject \        |  |  |  |
| Triangular(-1., 75.7, -1.)                           | 0.                 | reject \        |  |  |  |
| Uniform(0., 70.)                                     | 0.                 | reject \        |  |  |  |
| Rayleigh(0., 15.8)                                   | 0.                 | reject \        |  |  |  |
| Pareto                                               | no fit             | reject \        |  |  |  |
| Johnson SB                                           | no fit             | reject \        |  |  |  |
|                                                      |                    |                 |  |  |  |
|                                                      |                    |                 |  |  |  |
|                                                      |                    |                 |  |  |  |
| Help, press F1                                       |                    |                 |  |  |  |

Select do not reject variables to get time interval

# Distribution Graph

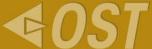

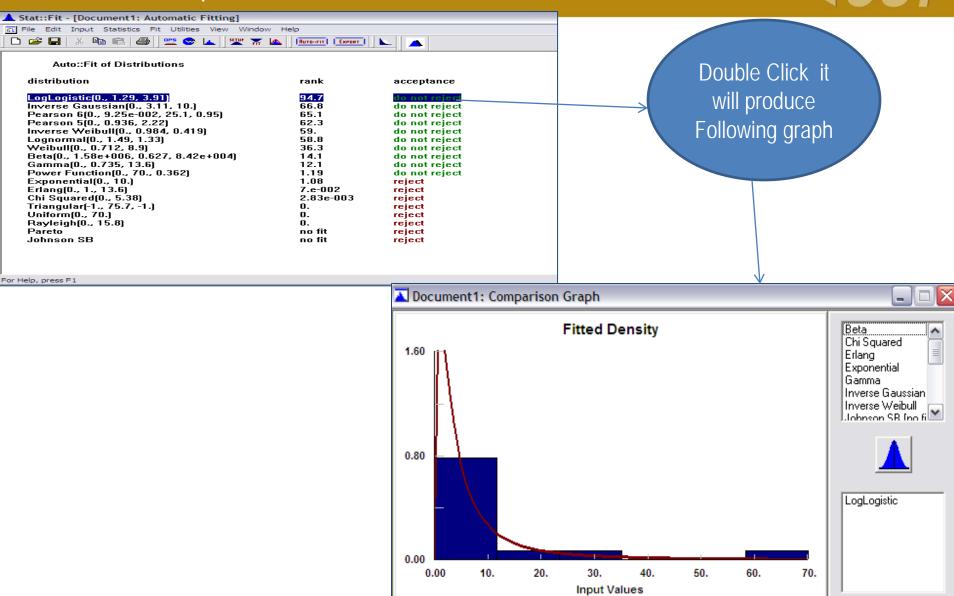

## Export data to text file

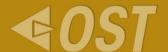

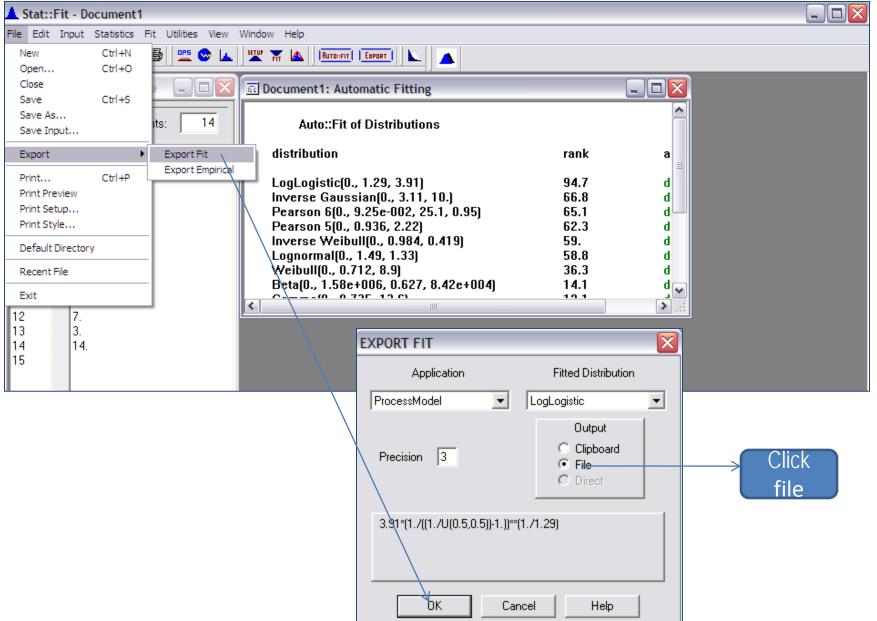

#### Time Interval

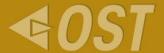

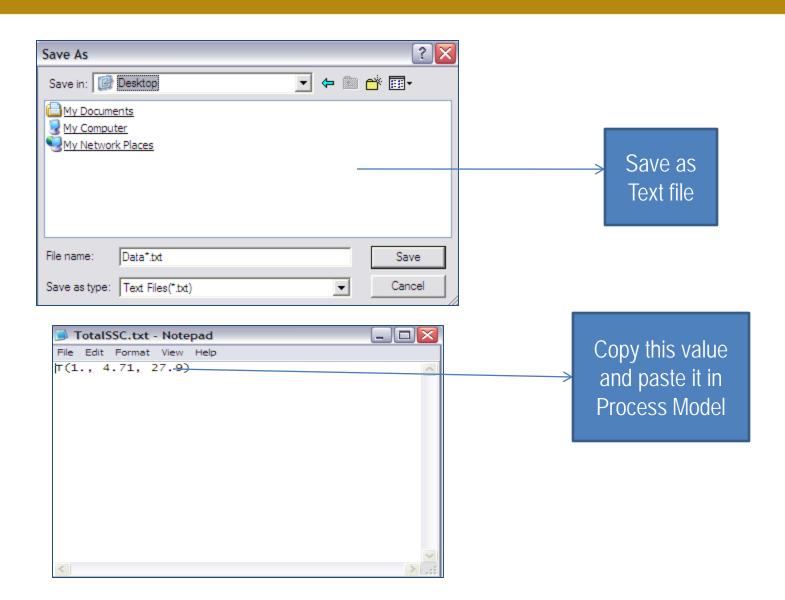

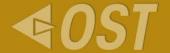

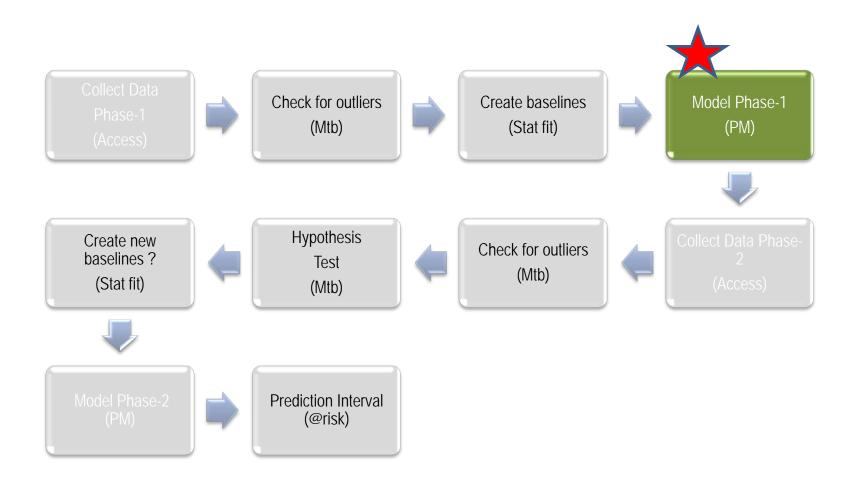

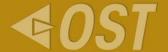

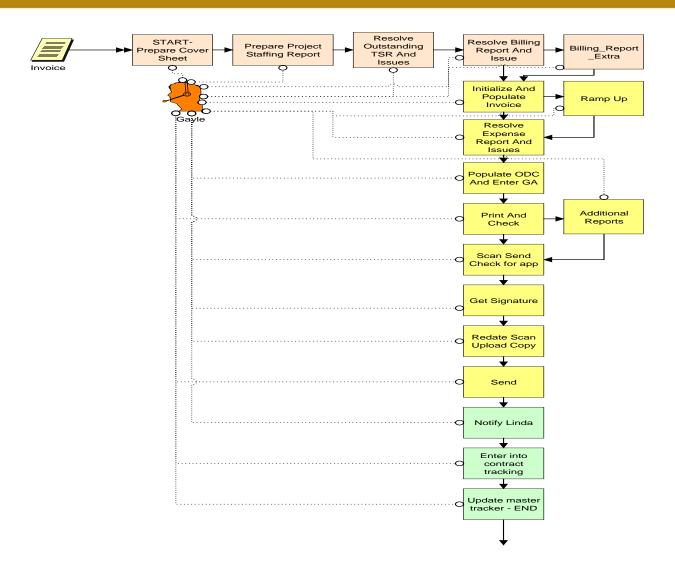

## Update time interval in to particular Process

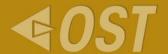

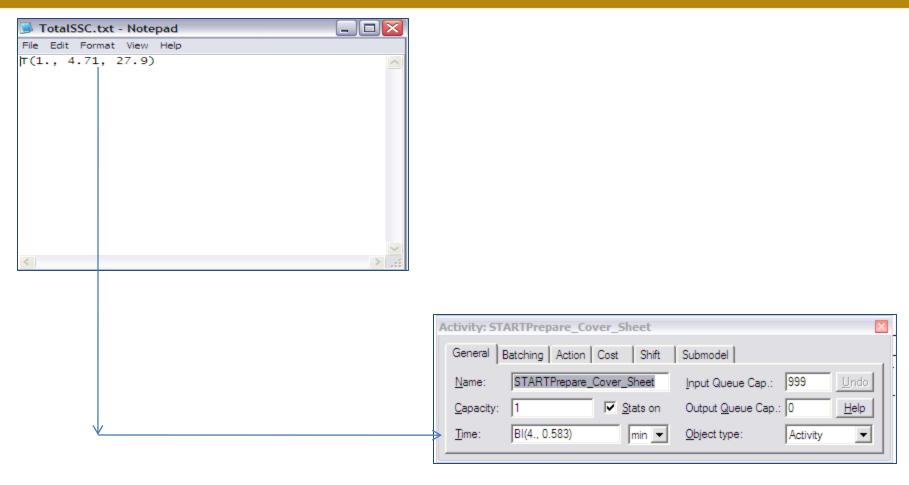

# Phase-1 Summary

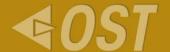

| ENTITY SUMMARY (Times in Scoreboard time units) |                  |                                       |                                    |                 |                 |  |
|-------------------------------------------------|------------------|---------------------------------------|------------------------------------|-----------------|-----------------|--|
| Entity<br>Name                                  | Qty<br>Processed | Average<br>Cycle<br>Time<br>(Minutes) | Average<br>VA<br>Time<br>(Minutes) | Average<br>Cost |                 |  |
| Invoice                                         | 63.66            | 19467.3                               | 149.66                             | 249.43          | (Average)       |  |
| Invoice                                         | 3.82             | 1236                                  | 10.53                              | 17.56           | (Std. Dev.)     |  |
| Invoice                                         | 56               | 17259.7                               | 126.04                             | 210.07          | (Min)           |  |
| Invoice                                         | 72               | 22512.6                               | 174.34                             | 290.57          | (Max)           |  |
| Invoice                                         | 62.23            | 19005.8                               | 145.72                             | 242.88          | (95% C.I. Low)  |  |
| Invoice                                         | 65.09            | 19928.8                               | 153.59                             | 255.99          | (95% C.I. High) |  |
| HardInvoice                                     | 16.33            | 20359.8                               | 178, 11                            | 296.86          | (Average)       |  |
| HardInvoice                                     | 3.82             | 1441.94                               | 12, 29                             | 20.49           | (Std. Dev.)     |  |
| HardInvoice                                     | 8                | 18085.7                               | 152, 53                            | 254.23          | (Min)           |  |
| HardInvoice                                     | 24               | 23480.9                               | 203, 04                            | 338.41          | (Max)           |  |
| HardInvoice                                     | 14.90            | 19821.4                               | 173, 52                            | 289.20          | (95% C.I. Low)  |  |
| HardInvoice                                     | 17.76            | 20898.2                               | 182, 70                            | 304.51          | (95% C.I. High) |  |

Average time for Phase-1

# Phase-1 Hot Spots

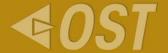

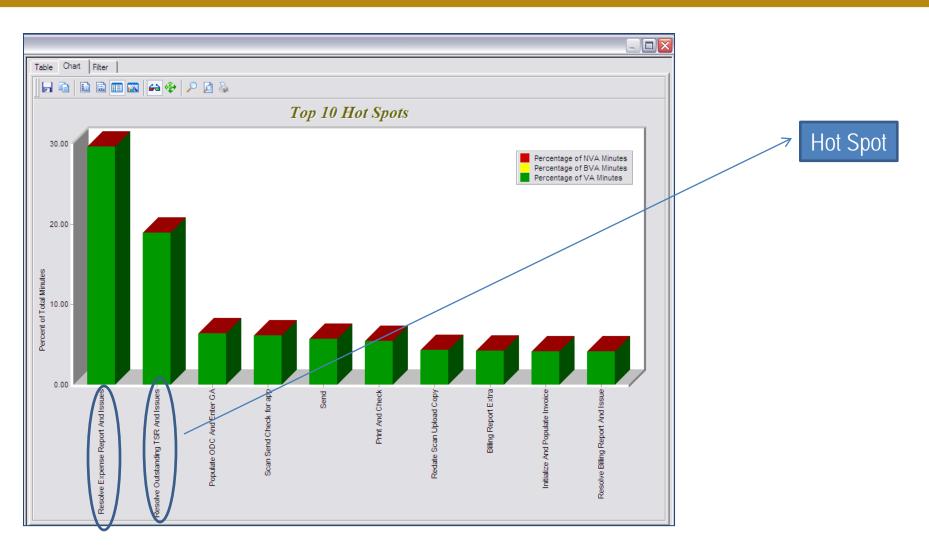

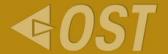

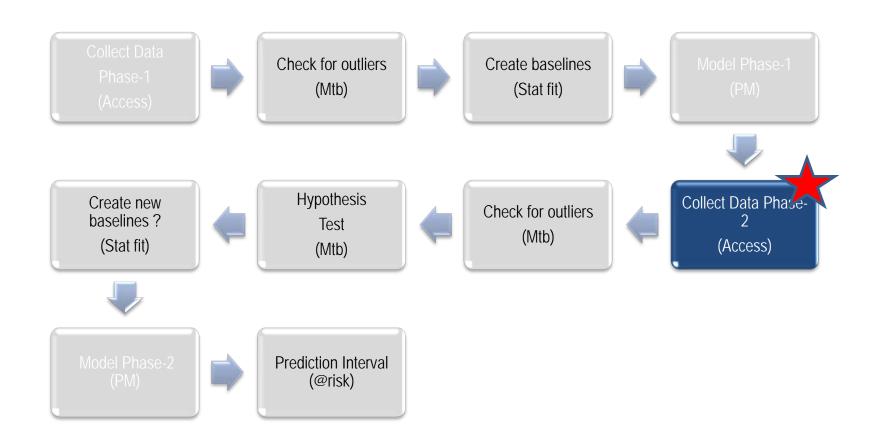

# Collecting Phase-2 data & Check Outliers

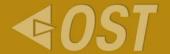

Repeat as in Phase 1

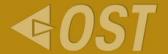

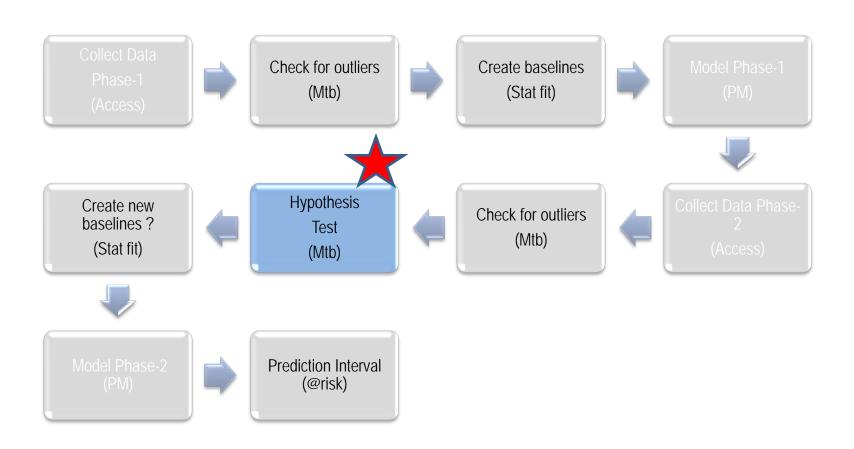

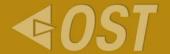

- Retrieving data from Access database
- Plotting charts such as

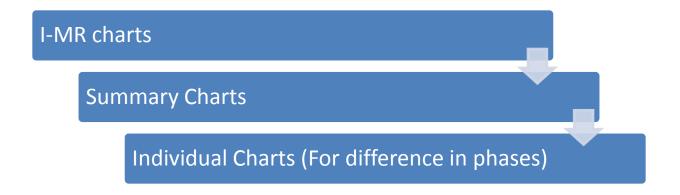

◆ These Charts are plotted to check for P-value for further analysis to check for Normality and Equal-Variance

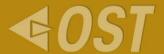

- ◄ The P-value is the probability of obtaining a test statistic at least as extreme as the one that was actually observed, assuming that the null hypothesis is true.
- All tests are run at 95% confidence limit.
- 2 independent samples

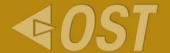

As per SEI's Job Aid

## Test to be performed

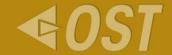

#### Appropriate Analysis: Types of Hypothesis Tests

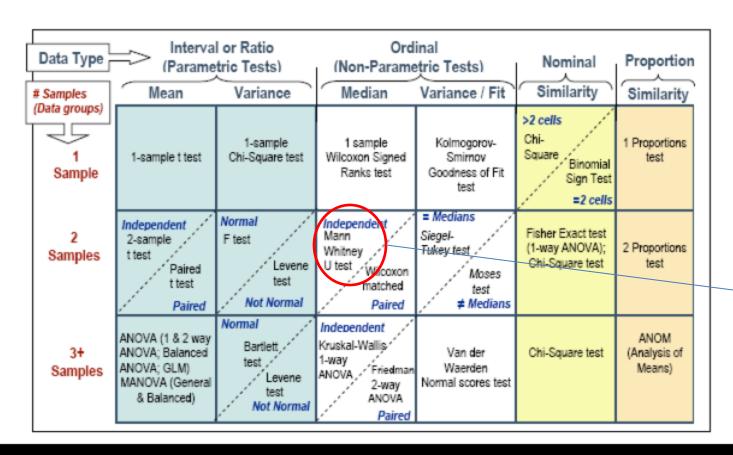

Current sample data

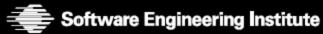

Carnegie Mellon

Kevin Schaaff, Robert Stoddard Rusty Young, Dave Zubrow © 2009 Carnegie Mellon University

29

## Normality Test – Summary chart Minitab Tool

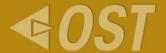

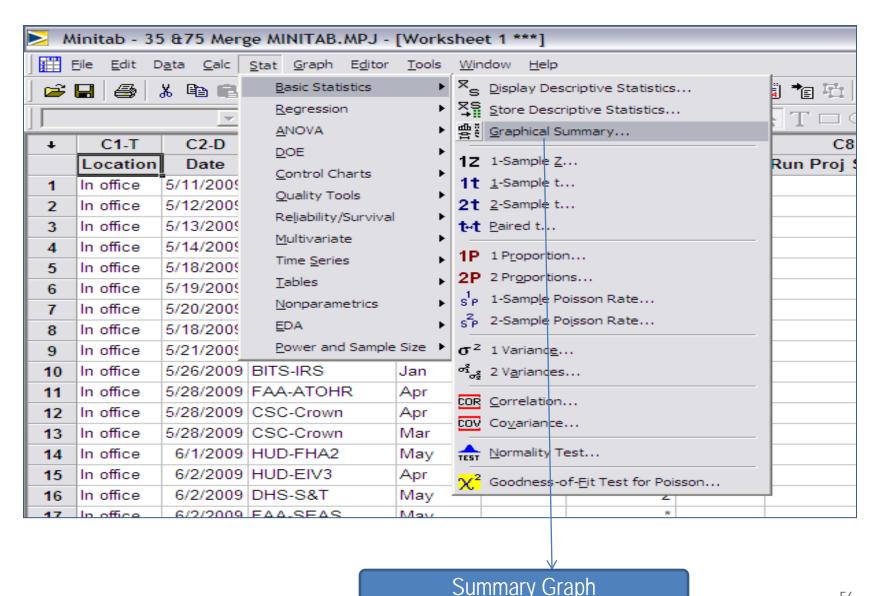

## Summary Graph

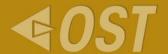

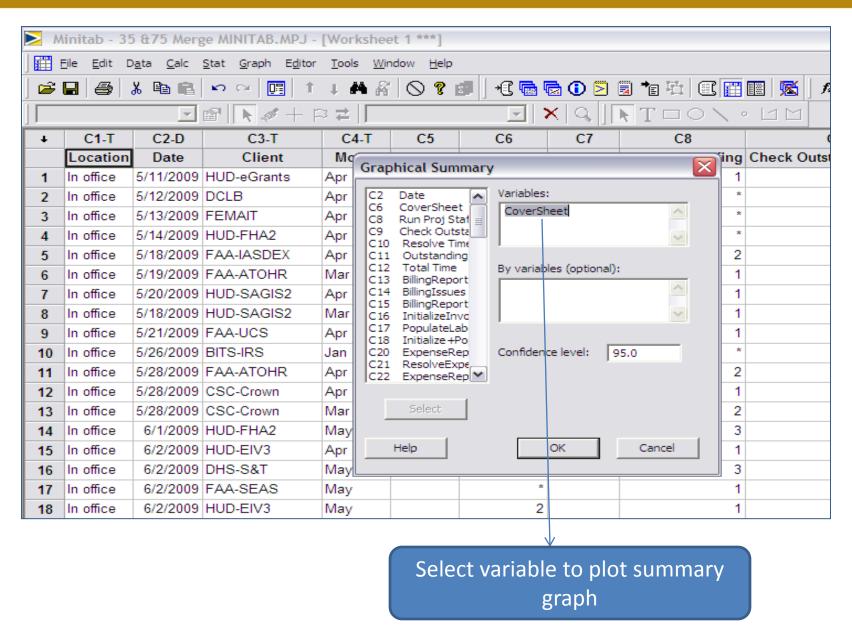

## Summary Graph

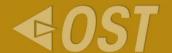

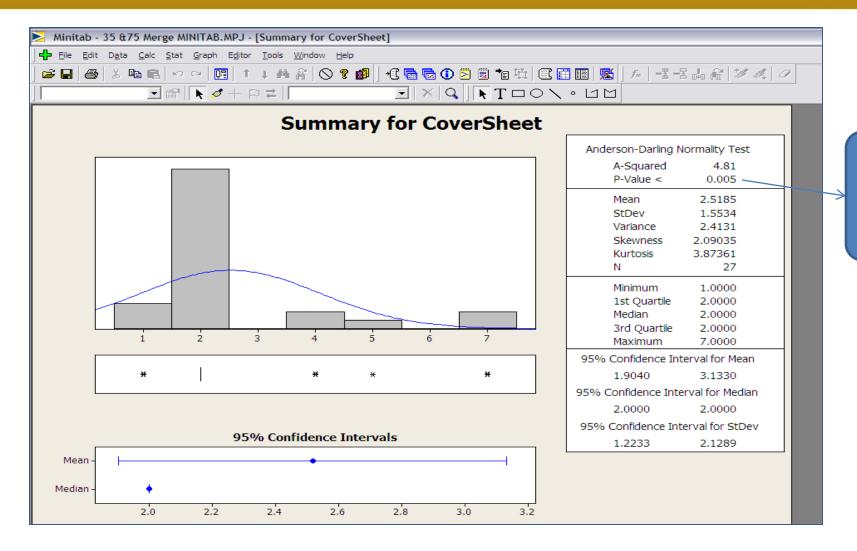

Check for P Value

#### Variance Test – 2 Variance Test

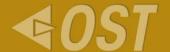

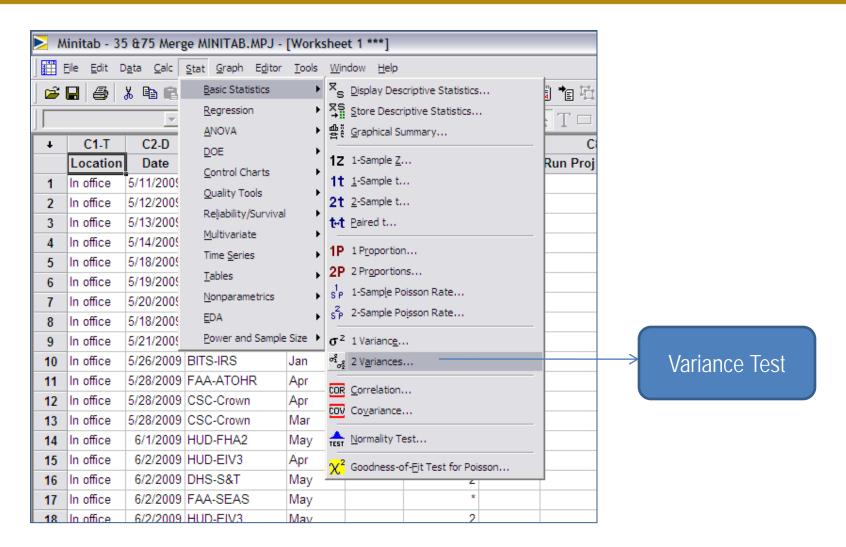

#### Variance Test

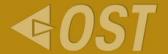

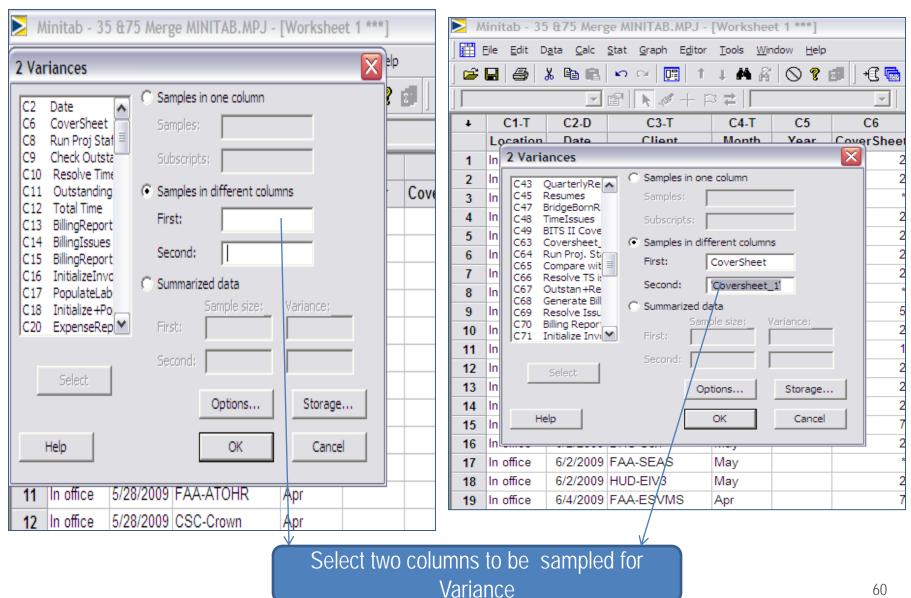

## Variance Test Graph

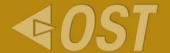

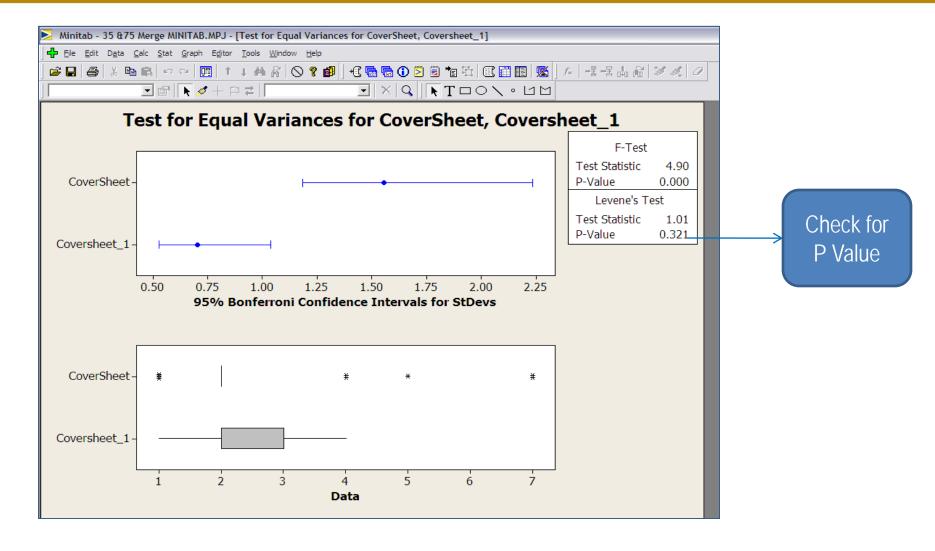

#### Non-Parametric Test for Median

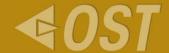

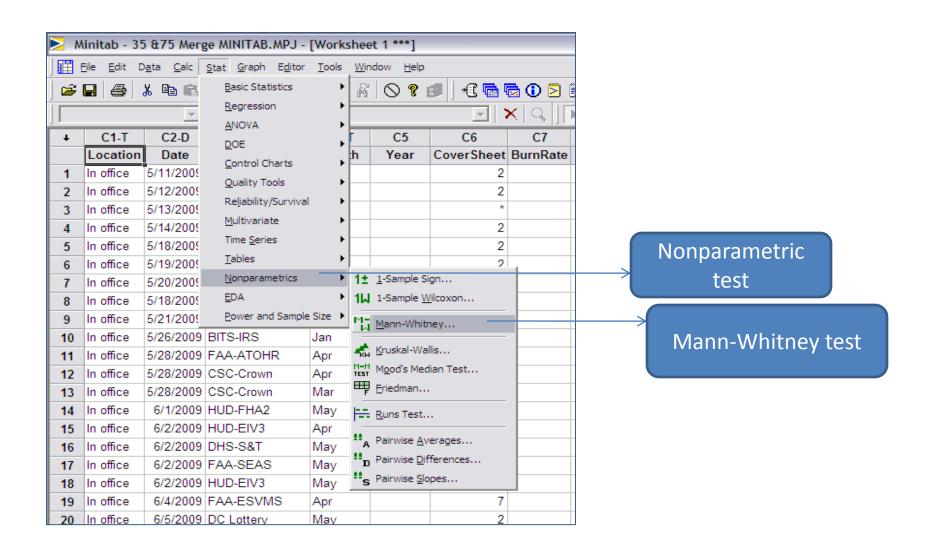

## Select particular data sample to be tested

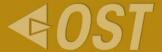

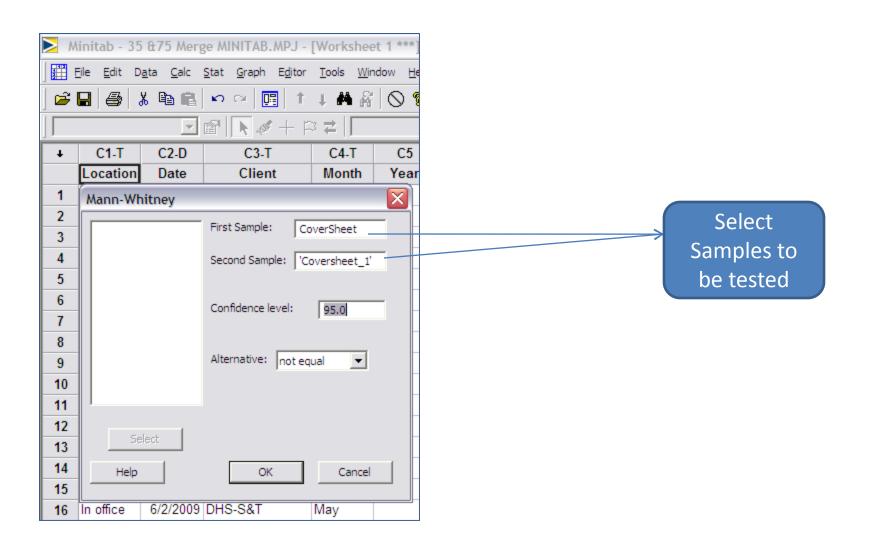

#### **Session Screen**

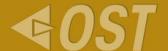

#### Test for Equal Variances for CoverSheet, Coversheet\_1

#### Mann-Whitney Test and CI: CoverSheet, Coversheet\_1

N Median CoverSheet 27 2.000 Coversheet\_1 24 2.000

Point estimate for ETA1-ETA2 is -0.000
95.1 Percent CI for ETA1-ETA2 is (-0.001,0.000)
W = 668.5
Test of ETA1 = ETA2 vs ETA1 not = ETA2 is significant at 0.5334
The test is significant at 0.4485 (adjusted for ties)

Check for p value

#### Stacking two Columns for Checking Non-Parametric Variance

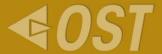

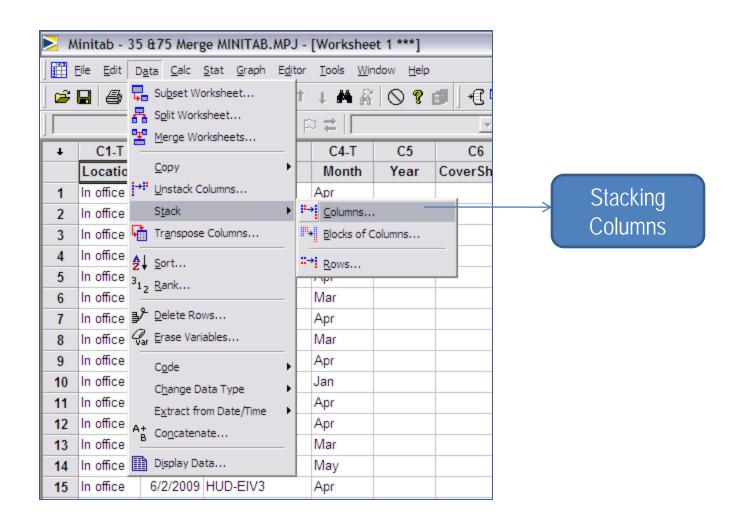

#### Select columns to be stacked

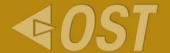

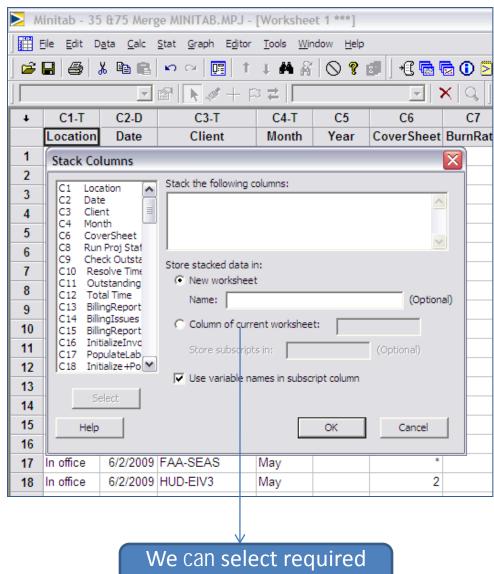

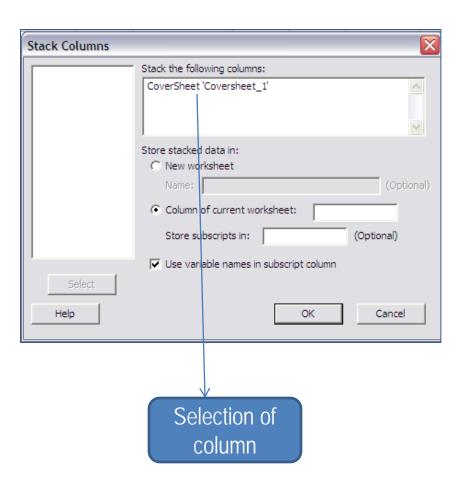

column to be stacked

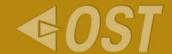

| ComboCoversneet | SubComboCoversheet |
|-----------------|--------------------|
| 2               | CoverSheet Phase_2 |
| 2               | CoverSheet Phase_2 |
| *               | CoverSheet Phase_2 |
| 2               | CoverSheet Phase_2 |
| 2               | CoverSheet Phase_2 |
| 2               | CoverSheet Phase_2 |
| 2               | CoverSheet Phase_2 |
| *               | CoverSheet Phase_2 |
| 5               | CoverSheet Phase_2 |
| 2               | CoverSheet Phase_2 |
| 1               | CoverSheet Phase_2 |
| 2               | CoverSheet Phase_2 |
| 2               | CoverSheet Phase_2 |
| 2               | CoverSheet Phase_2 |
| 7               | CoverSheet Phase_2 |

#### Non-Parametric Test for Variance

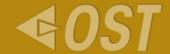

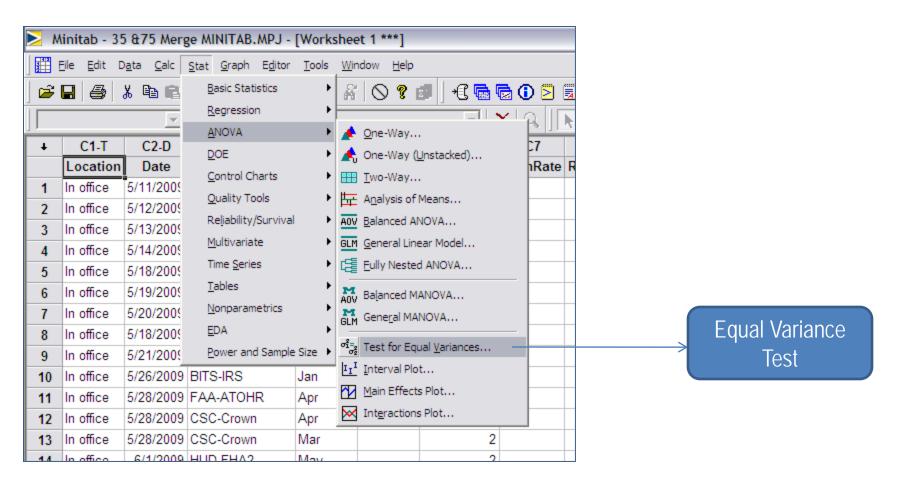

## Select particular data point for Variance test

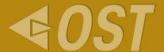

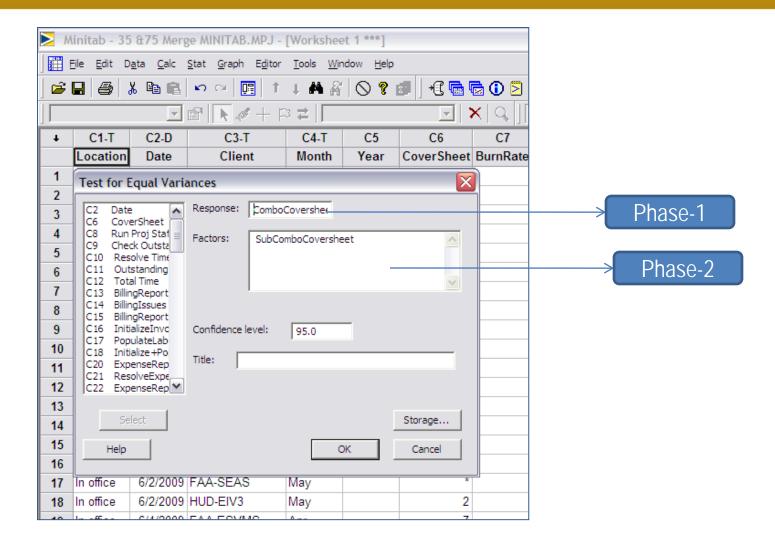

# Result For Equal Variance

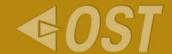

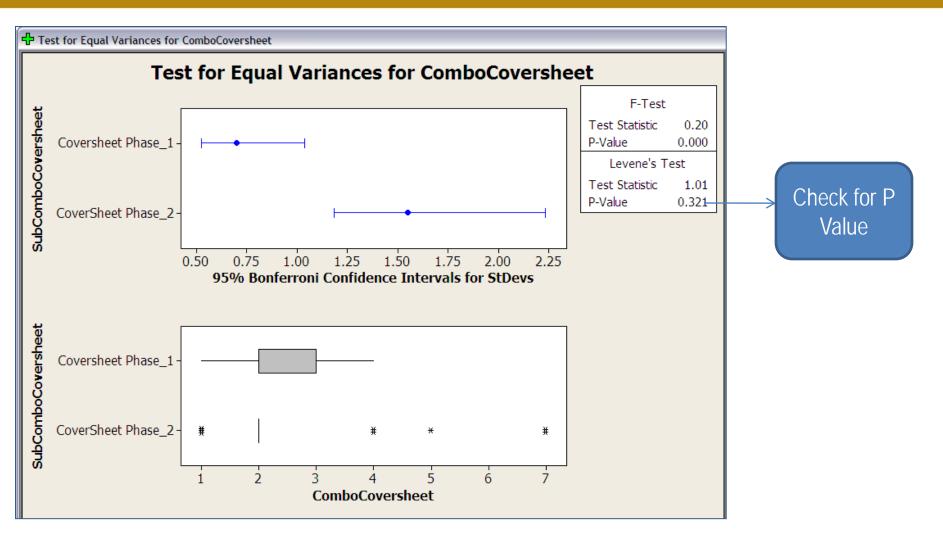

## Test for Individuals Graphs

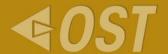

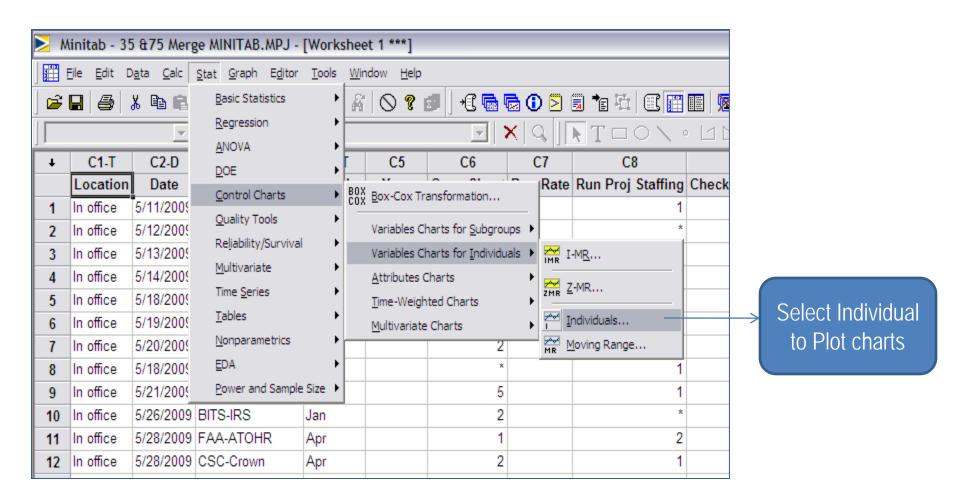

# Select data point for Individual Chart

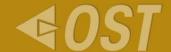

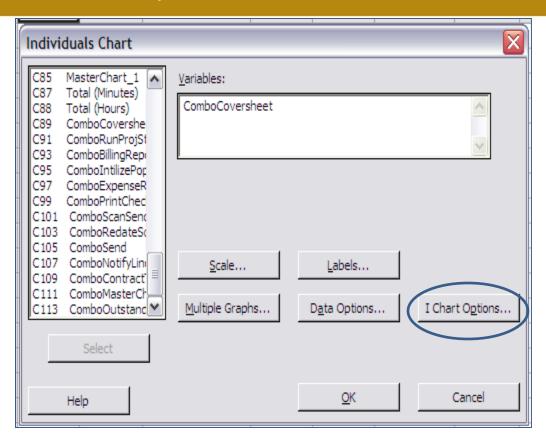

#### Individual chart

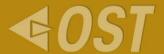

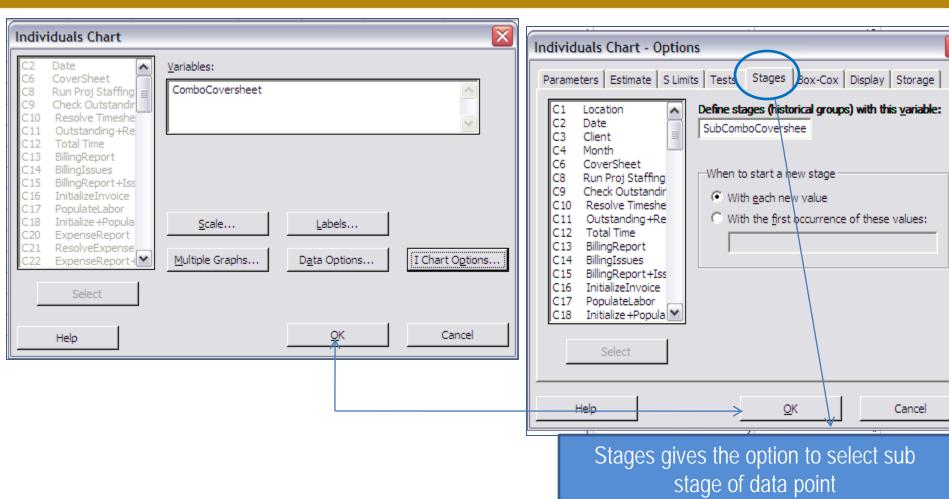

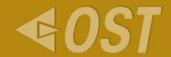

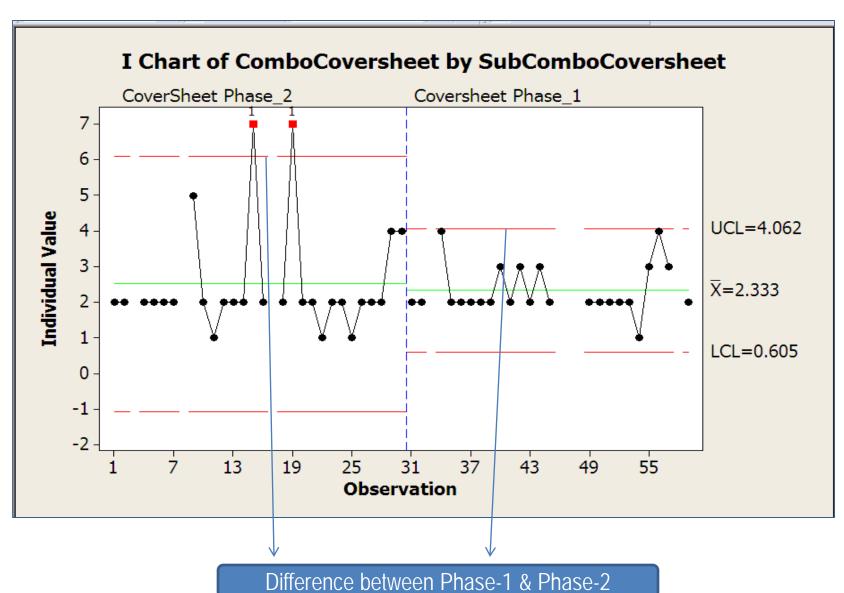

74

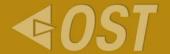

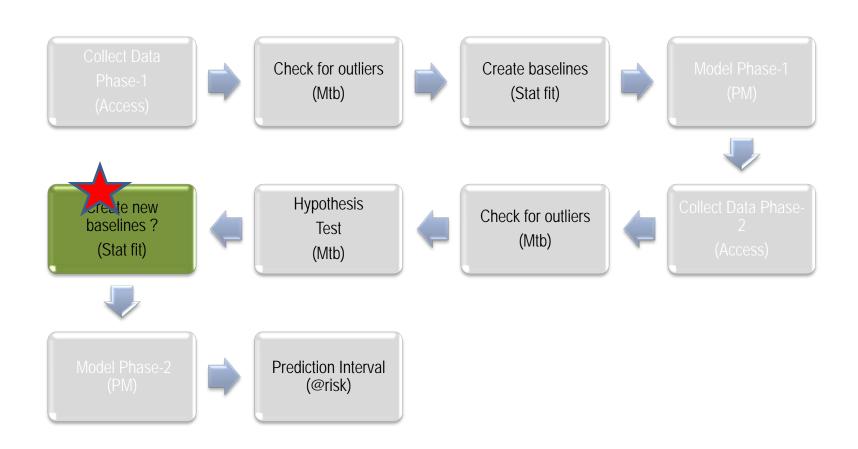